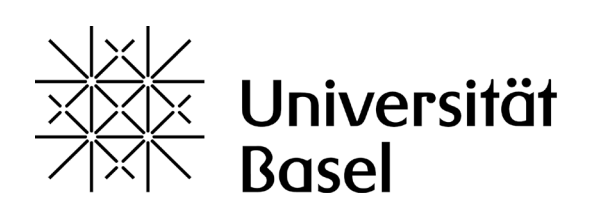

Universty of Basel Department of Physics

# **Operationsverstärker**

## **Fortgeschrittenenpraktikum**

Betreuer: **Andreas Tonin** andreas.tonin@unibas.ch

Überarbeitet am 14.03.2024

#### **Abstract**

Der Operationsverstärker ist ein elektronisches Bauteil, welches in der analogen Elektronik wegen seiner Vielseitigkeit unverzichtbar geworden ist. Noch vor und während den ersten digitalen Computern konnten so Rechenoperationen in analoger Weise durch kontinuierlich ausgeführte Operationen ausgeführt werden. Hier wurde es ermöglicht sowohl die Grundrechenarten als auch Differentiation und Integration durch maschinelle Hilfe zu bewerkstelligen.

Heute wird der Operationsverstärker neben seinen Grundfunktionen wie verstärken und rechnen auch für Filter, Regler, Stabilisierungen und Signalwandler eingesetzt. Mit einem Strom-Spannungswandler können z.B. winzige Ströme im Picoampère-Bereich in messbare Spannungen gewandelt werden. Jeder der gerne Musik hört oder gar macht profitiert von diesen Bauteilen. Die Liste der Anwendungen ist beliebig fortsetzbar.

# **Inhaltsverzeichnis**

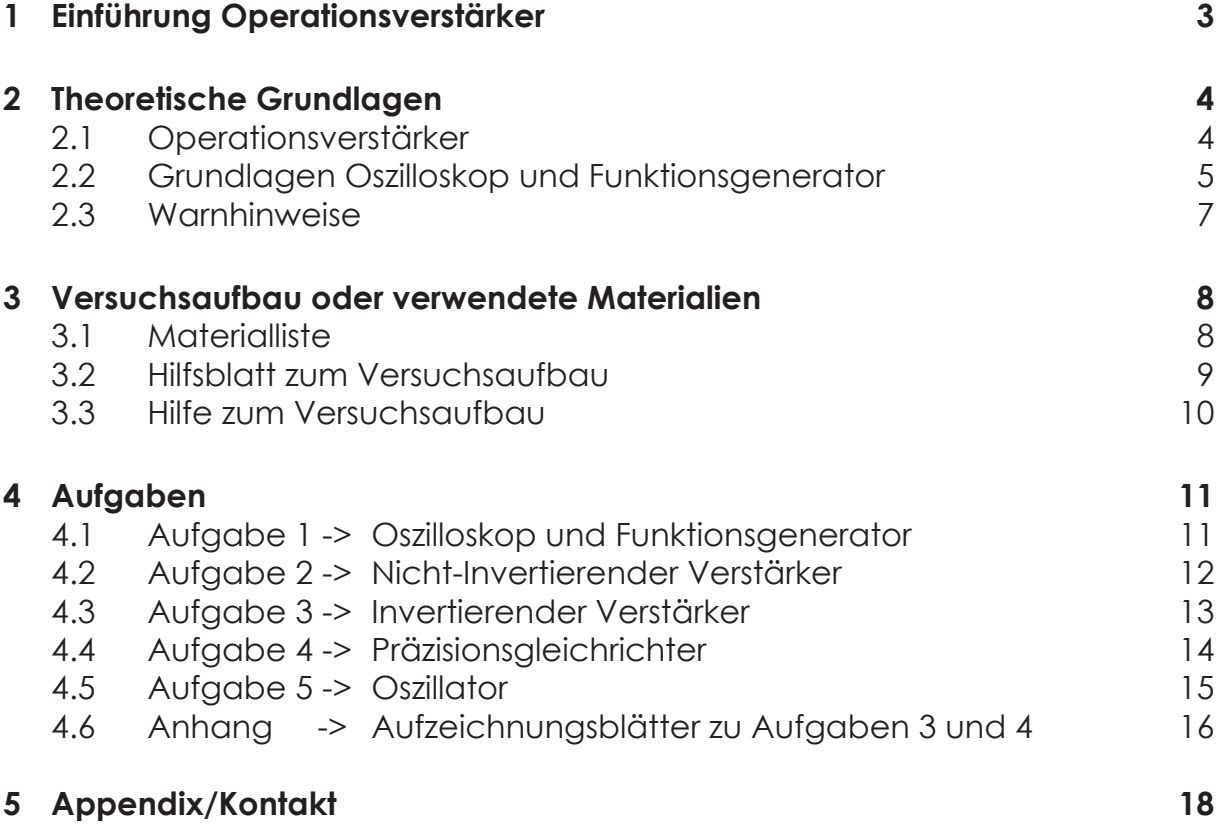

### **1 Einführung Operationsverstärker**

Der Aufbau und das Ausmessen von Schaltungen mit Operationsverstärkern und anderen Bauteilen soll einen Einblick in die Welt der analogen Elektronik geben. Zudem soll die Bedienung eines Oszilloskopes und eines Funktionsgenerators vermittelt werden.

Bitte lese die folgenden Seiten Theorie und Tipps zum Versuchsaufbau, bevor du mit den Aufgaben beginnst.

Im FP dauert der Versuch 2 Nachmittage und es sind folgende Aufgaben zu lösen:

- Aufgabe 1 –> Kennenlernen der Geräte, **nicht schriftlich**
- $-$  Aufgabe 2 oder 3  $\rightarrow$  (nicht beide)
- $-$  Aufgabe 4 oder 5  $\rightarrow$  (nicht beide)

# **2 Theoretische Grundlagen**

### **2.1 Operationsverstärker**

Der Operationsverstärker (OP) ist ein sehr vielseitiges elektronisches Bauteil welches in der analogen Schaltungstechnik zum Einsatz kommt. Er ist in der Lage bestimmte mathematische Operationen auf elektrische Signale anzuwenden – deshalb der Name.

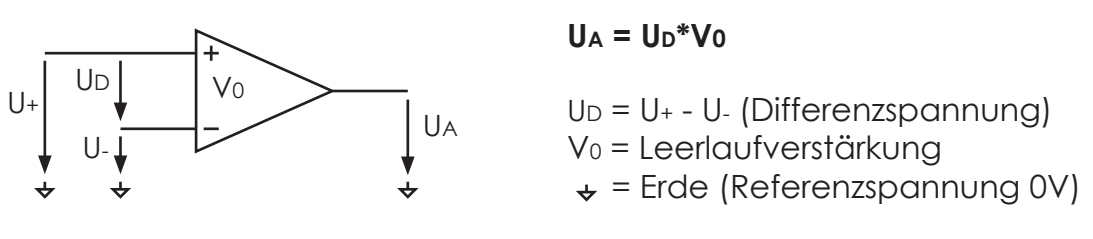

Abbildung 1: Idealer OP

Ein idealer OP verstärkt die Spannungsdifferenz der beiden Eingänge unendlich gross und gibt das Resultat als Spannung rauschfrei ohne Verzögerung auf den Ausgang gegenüber der Erde (Referenzspannung = 0V). In die Eingänge fliesst dabei kein Strom und der Ausgang kann beliebig viel Spannung und Strom abgeben.

Damit ein OP sinnvoll genutzt kann, muss er mit zusätzlichen Bauteilen beschaltet werden. Dabei spielt die Rückkopplung vom Ausgang zum invertierenden Eingang eine wichtige Rolle.

Nachfolgend wird die Rückkopplung an einem realen OP mit nicht ganz idealen Eigenschaften gezeigt. Er benötigt zudem eine Spannungsversorgung von typisch ±15V.

 $U_A = U_D^*V_0$  $U_A = (U_E-U_A)*V_0$  $U_A = U_E/(1+1/V_0)$  **(für V<sub>0</sub> >>1)** UA UD  $U_{+}$ U- $U$ E  $\Big|$   $U_D$   $\Big|$   $V_O$  $+15V$ -15V

Abbildung 2: realer OP mit direkter Rückkopplung

Das ist die einfachste Beschaltung eines OP (Spannungsverstärkung V=1).

Bei funktionierender Rückkopplung beträgt die Spannungsdifferenz der beiden Eingänge praktisch Null Volt, da die Leerlaufverstärkung sehr gross ist (z.B. 106). Dies ist sehr nützlich um OP-Schaltungen zu verstehen und Berechnungen anzustellen.

Für einen realen Op gibt es einige Einschränkungen, die in einem Datenblatt festgehalten sind. Je nach Anwendung gibt es verschiedene Typen. Für die folgenden Versuche wird der CA3140E verwendet (Googlesuche: CA3140 Datasheet QSL pdf).

Weiterführende Informationen und Übungen im Buch: Operationsverstärker von Joachim Federau im Kapitel 1+7.

Auch zu empfehlen ist die Wikipediaseite, auf der unterschiedliche Bauformen und Schaltungsbeispiele detailliert beschrieben sind. Im Versuch wird der normale spannungsverstärkende OP behandelt. (https://de.wikipedia.org/wiki/Operationsverstärker)

### **2.2 Grundlagen Oszilloskop und Funktionsgenerator**

Das Oszilloskop stellt den zeitlichen Verlauf von elektrischen Spannungen auf einem Bildschirm dar.

Die älteren analogen Oszilloskope (Kathodenstrahl Oszillograph, KO) arbeiten mit einem fokussierten Elektronenstrahl der wiederholt von links nach rechts über einen Phosphorschirm geführt wird, und von der Mess-Spannung vertikal abgelenkt, ein nachleuchtendes Bild auf dem Schirm hinterlässt. Sie sind nur für sich zeitlich wiederholende Signale geeignet, haben dafür aber eine sehr rasche Reaktion und eine stufenfreie Anzeige.

Digitaloszilloskope digitalisieren mit sehr schnellen AD-Wandlern die Mess-Spannung und stellen das Resultat auf einem Videodisplay dar. Gegenüber den analogen Geräten bieten sie viel mehr Messmöglichkeiten und die Messdaten können auf einen Computer übertragen werden. Auch einmalige Signale können gemessen werden, weil das Bild gespeichert wird. Die analogen Geräte wurden mittlerweile von den digitalen Geräten verdrängt.

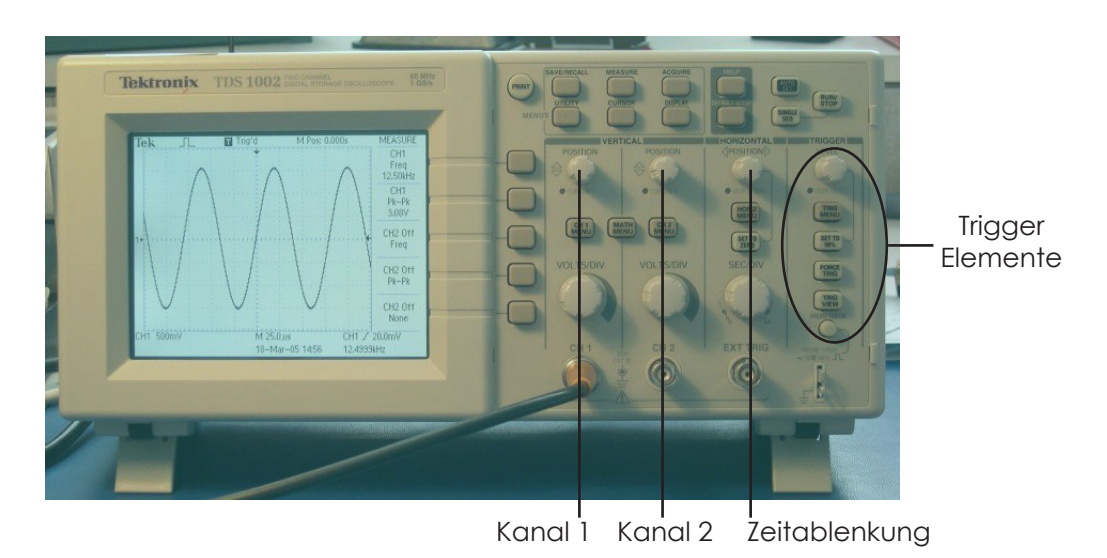

Die Bedienung der Oszilloskope ist bei beiden Typen sehr ähnlich.

Abbildung 3: Digital-Oszilloskop Hauptbedienungselemente

Vertikalelemente:

Die meisten Oszilloskope besitzen 2 Spannungseingänge mit Empfindlichkeitseinstellung (Volt/Division), Position und wählbarer Eingangskopplung (DC, AC, GND). Beim analogen Gerät muss man noch wählen wie die 2 Kanäle gleichzeitig dargestellt werden sollen (alternating oder chopper).

#### Horizontalelemente:

Die Zeitablenkung ist für beide Kanäle gemeinsam (Zeit/Division).

Damit auf dem Bildschirm ein stehendes Bild erscheint, muss mit dem sogenannten Trigger das repetierende Mess-Signal stets zum richtigen Zeitpunkt gemessen werden. In der Regel genügt dazu der "Auto"-Mode, die Wahl der Flankenrichtung und der Pegel. Für schwierige Fälle können noch weitere Modi (Normal, Single), andere Kopplungsarten, oder ein externes Triggersignal gewählt werden.

Weitere Infos sind unter https://de.wikipedia.org/wiki/Oszilloskop zu finden.

Der Funktionsgenerator ist ein wichtiges Gerät um elektronische Schaltungen zu testen. Er liefert am Ausgang einfache periodische Spannungsfunktionen (Kurvenformen: Sinus, Dreieck, Rechteck), welche in Frequenz und Amplitude eingestellt werden können. Zudem lässt sich der Ausgang meist noch auf verschieden Arten modulieren (z.B. Frequenzsweep).

Der hier verwendete Funktionsgenerator arbeitet analog und ist einfach zu bedienen.

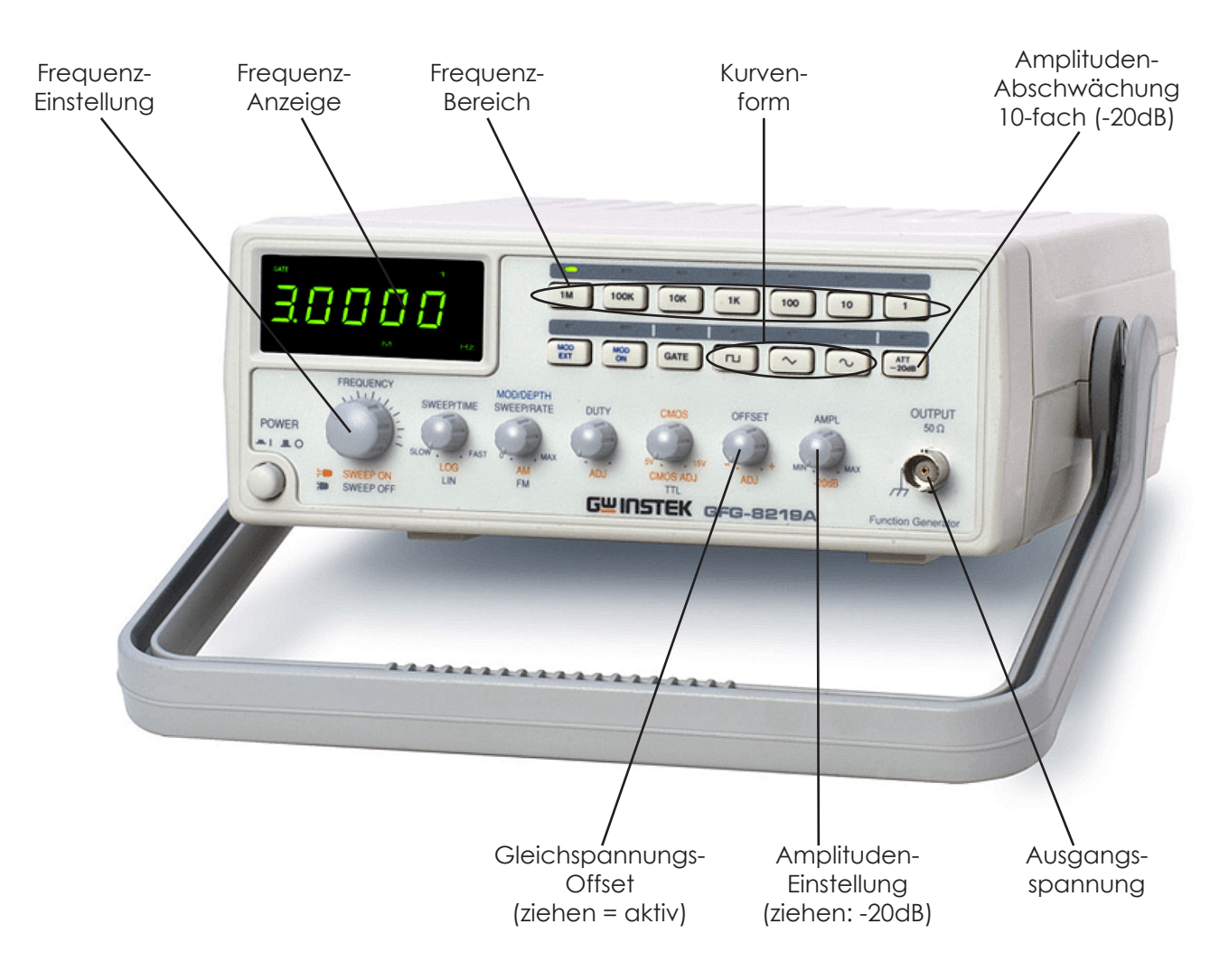

Abbildung 4: Funktionsgenerator mit wichtigen Bedienelementen

#### **Tipp:**

Wenn sehr kleine Amplitudenwerte eingestellt werden sollen, dann kann man sowohl mit der Taste "ATT -20 dB" wie durch das Ziehen des Amplitudeneinstellungsknopfes das Ausgangssignal jeweils um den Faktor 10 abschwächen, also insgesamt um den Faktor 100.

#### **2.3 Warnhinweise**

### **ACHTUNG!**

Spannungen müssen mit dem Oszilloskop immer gegenüber 0V gemessen werden, weil alle Eingänge am Gerät geerdet sind. Sonst kann es Kurzschlüsse zur Folge haben!

Verwende zum herausziehen eines Operationsverstärkers aus dem Steckbrett einen kleinen Schraubenzieher den du seitlich unter das IC (integrated circuit) schiebst, damit die Anschlussbeine nicht plötzlich im Finger stecken bleiben.

Bitte versuche **niemals** mit den Messgeräten (Multimeter, Oszilloskop usw.) die Netzspannung zu messen.

**Bei weiteren Fragen steht der Assistent jederzeit zur Verfügung.**

# **3 Versuchsaufbau oder verwendete Materialien**

### **3.1 Materialliste**

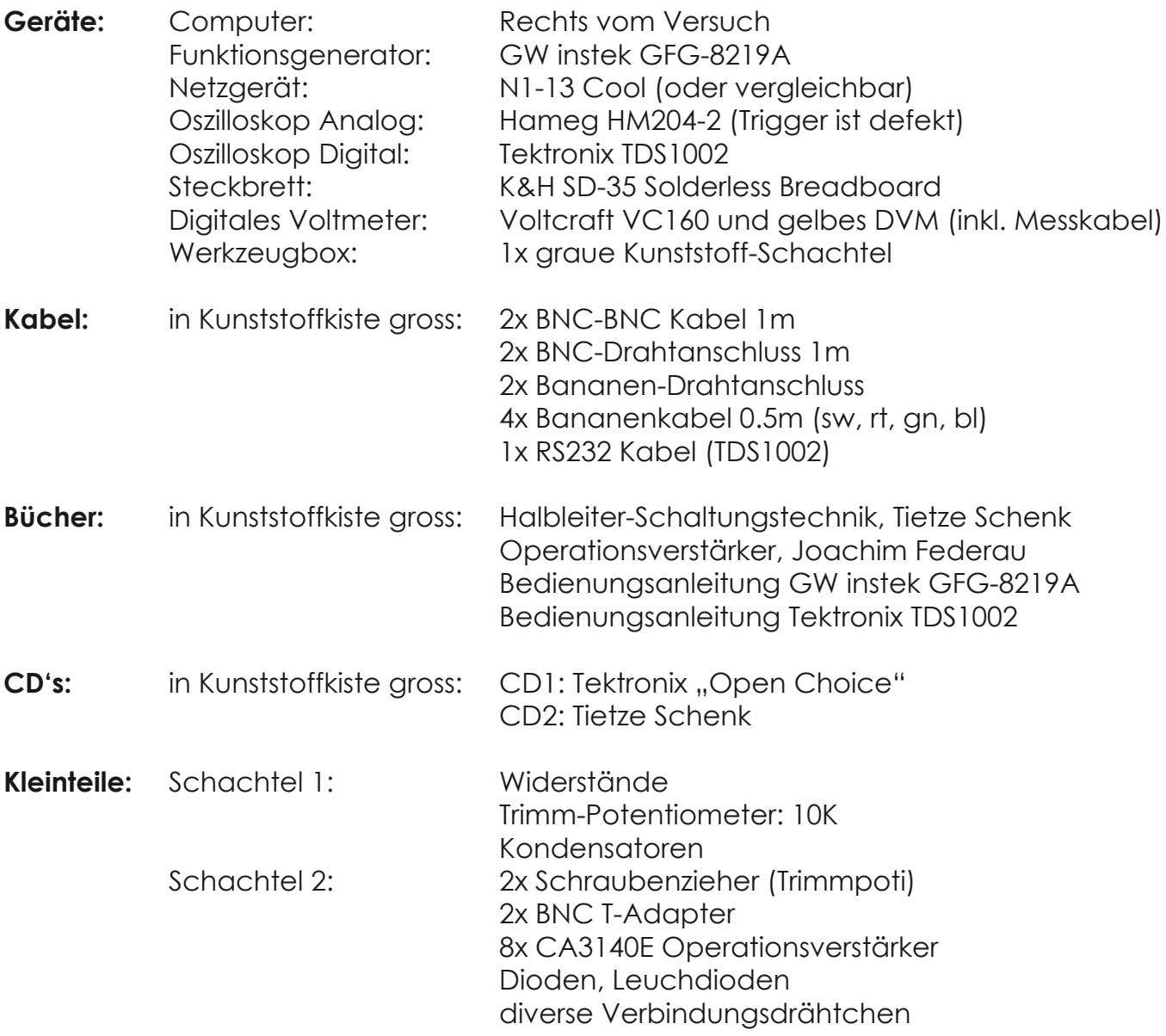

Bitte überprüfe am Ende des Versuchs die Vollständigkeit des Materials, Danke!

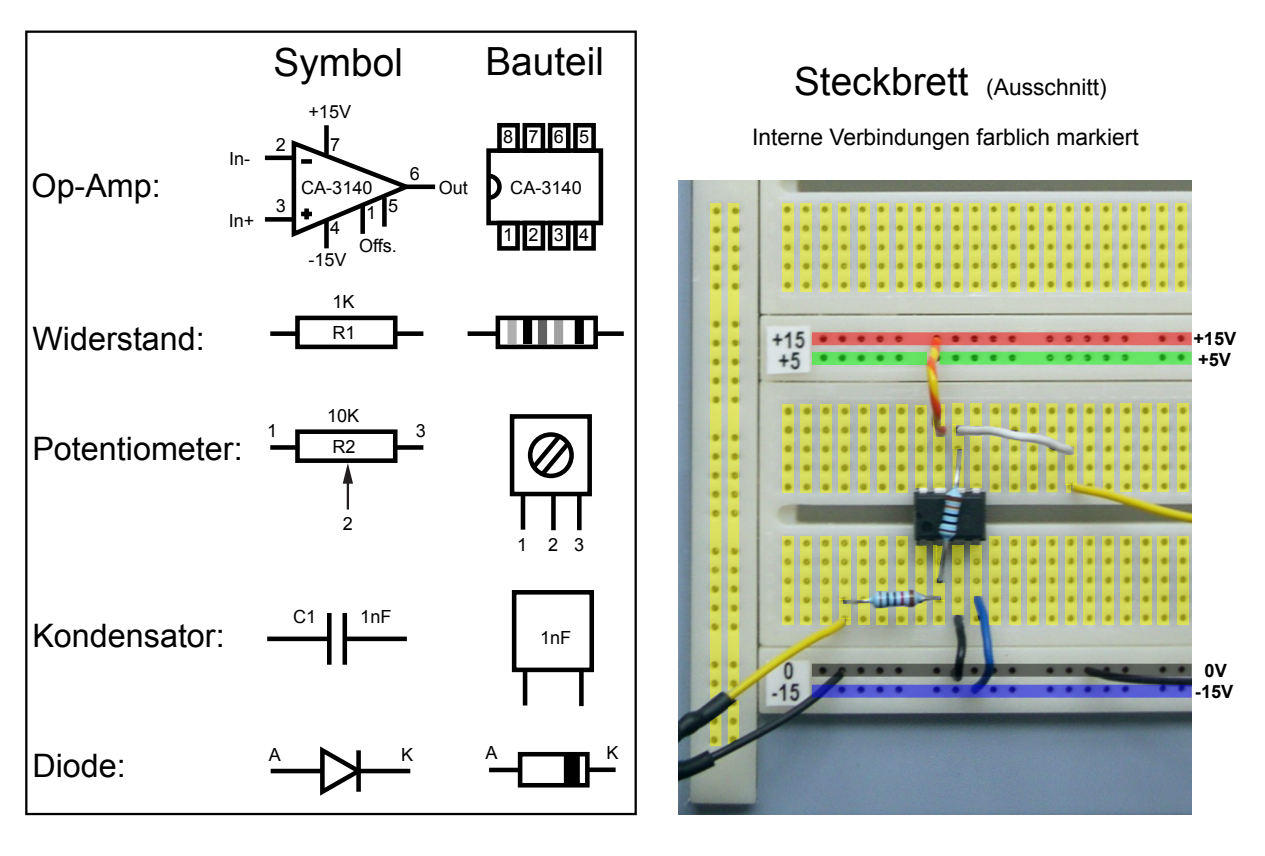

### Widerstands-Farbcode

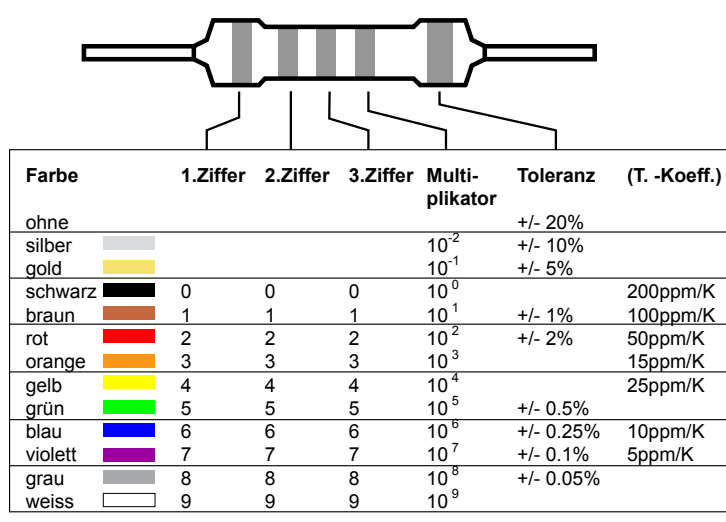

#### Widerstandsreihen - Normwerte

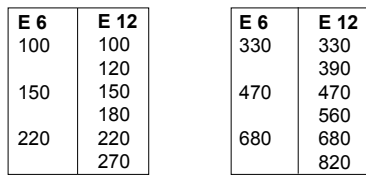

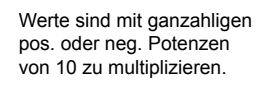

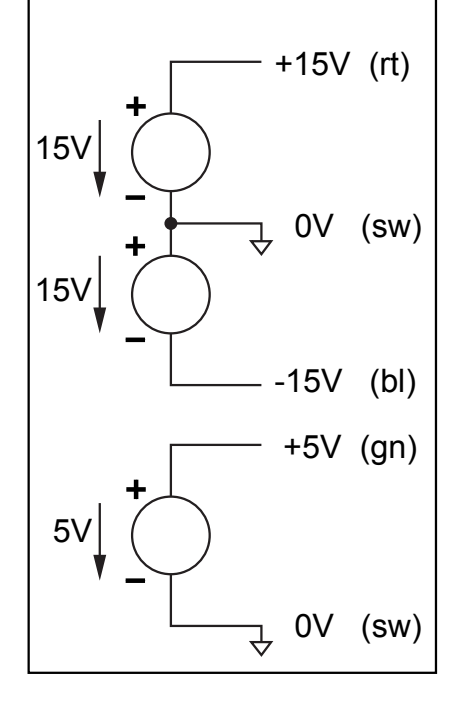

3-fach Speisung

Abbildung 5: Infos zu Bauteilen, Steckbrett und Speisung

### **3.3 Hilfe zum Versuchsaufbau**

Zum Aufbau der elektronischen Schaltungen (Aufgaben 2 bis 5) bietet die Abbildung 5 die notwendigen Infos.

Dabei muss die symbolische Darstellung eines elektronischen Schemas in eine Verdrahtung mit realen Bauteilen umgesetzt werden. Ein Schema hilft zwar die Funktion der Schaltung zu verstehen, nützt aber beim Schaltungsaufbau nur indirekt. Für die Verdrahtung ist die Zuordnung der Anschlüsse (Nummern, Bezeichnung) vom Symbol auf das Bauteil wichtig, die man der Tabelle oben links entnimmt. Die farbigen Hinterlegungen beim Steckbrett rechts zeigen wie dessen Anschlüsse intern miteinander verbunden sind.

Der Farbcode der Widerstandswerte ist unten links ersichtlich. Um den Widerstandswert abzulesen, muss der breitere Farbring rechts sein (oder einen grösseren Abstand zu den restlichen Farbringen aufweisen).

Beispiel - Braun, Grau, Schwarz, Rot, breiter Ring braun entspricht: 1 8 0  $*$  10<sup>2</sup> = 18 kOhm (Toleranz ±1%)

**Tipp:** Das Multimeter misst auch Widerstandswerte.

Rechts unten wird der schematische Aufbau der ±15V Speisung gezeigt. Das Netzgerätmuss mit den Bananenkabeln mit den entsprechenden Buchsen beim Steckbrett verbunden werden. Die Spannungsquelle +5V wird in diesen Versuchen nicht gebraucht.

**Wichtig:** Das Netzgerät erst nach dem Aufbau und der Kontrolle der Schaltung hinten links einschalten. Bei Fehlfunktion der Schaltung sollte nach einer visuellen Prüfung der Schaltung auch mit dem Multimeter die Spannungswerte der ±15V Speisung gegenüber 0V überprüft werden.

### **4. Aufgaben**

### **4.1 Aufgabe 1 -> Funktionsgenerator und Oszilloskop**

Verbinde den Ausgang des Funktionsgenerators mittels BNC-Kabel mit dem Kanal 1 des digitalen Oszilloskopes. Das analoge Oszilloskop dient nur als Grössenvergleich da der Trigger streikt. Der Zweck dieses Versuches ist, die Geräte kennenzulernen. Bitte spiele mit den Möglichkeiten der Geräte. **Die Aufgabe 1 soll nicht protokolliert werden.**

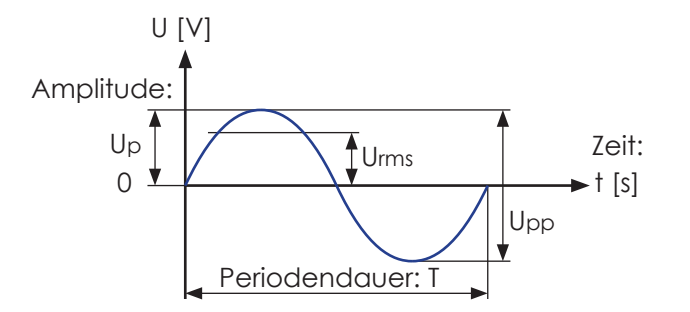

#### **Definitionen:**

 $f = 1/T$  $Upp = 2 * Up(eak)$ Urms = Up/Wurzel(2) (bei Sinus)

Der RMS-Wert erzeugt in einem ohmschen Verbraucher die gleiche Leistung wie der Gleichstromwert.

Abbildung 6: Wichtige Parameter einer Sinusschwingung ohne Offsetspannung

a) Stelle den Generator auf die maximale Amplitude (1kHz Rechteck) und versuche ein stehendes Bild zu bekommen (Trigger).

 Wichtige Triggereinstellungen: Quelle (**Ch1...**), Kopplung (**DC**, AC...), Mode (**Auto**/Normal), Level (drehen), Flanke (steigend oder fallend).

 Der Triggerzeitpunkt auf dem Schirm ist beim digitalen Gerät einstellbar (Pfeil), aber bleibt normalerweise in der Mitte (Vor- und Nachgeschichte sichtbar).

Messe Amplitude und die Periodendauer. Zu Beachten sind dabei die "V/Division"  $(Problem-Faktor = x1)$  resp. die "Time/Division" Einstellungen. **Tipp:** beim digitalen Gerät gibt es im Menü "Measure" automatische Messungen, oder im Menü "Cursor" Cursormessungen, welche die Messungen erleichtern. Daten können abgespeichert, und über RS232 auf den Computer übertragen werden. (Programm: Tektronix "Open Choice Desktop" V1.1). Einfachere Alternative: Bildschirmfoto mit der Handy-Kamera.

- b) Generiere eine 50kHz Sinusschwingung mit einer AC-Amplitude von 100mVpp und einer DC-Offsetspannung von +1V. Skizziere die Kurve über der Nulllinie. **Tipp:** mit Eingangskopplung "AC" sieht man nur die AC-Komponente.
- c) Versuche den Generator auf die kleinstmögliche Amplitude zu stellen (ca. 14mVpp). f=1kHz / Sinus. (**Tipp:** -20dB entspricht einer Abschwächung durch 10) Begrenze beim Digitalscope die Bandbreite im "Ch1-Menu" auf 20MHz. Spiele mit der "Average-Funktion" im Menü "Aquire" des Digitalscopes. Ändere die Kurvenform bei eingeschaltetem Average. Was fällt auf?
- d) Messe gleichzeitig mit 2 Kanälen des Oszilloskops . Benütze dazu den Rechteckausgang (TTL-Out) an der Rückseite des Generators.

#### **4.2 Aufgabe 2 -> Nicht-Invertierender Verstärker**

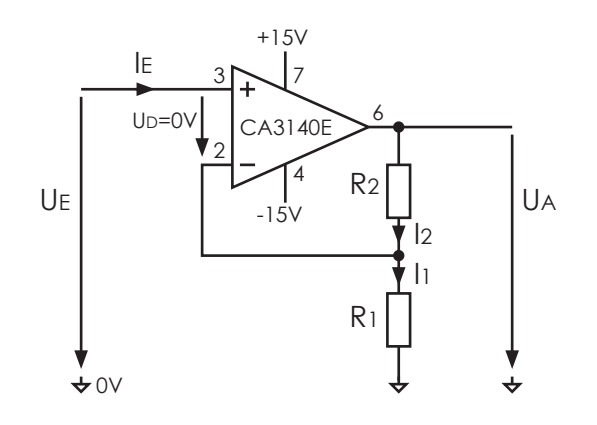

Abbildung 7: Nicht-Invertierender Verstärker

- a) Leite die Formel für die Ausgangsspannung UA in Funktion von UE, R1 und R2 her. **Tipp:** UD=0V; IE=0 Wie gross ist die Spannung über R1?
- b) Wie aross ist die minimale Spannungsverstärkung VMIN der Schaltung? (V=UA/UE) Welche Widerstände würdest du für diese Verstärkung wählen?
- c) Dimensioniere die Widerstände R1 und R2 für eine Verstärkung von **10**. Verfügbare Widerstände: 1k 2k 10k 15k 18k 20k 30k 39k 68k 100k 200k 1M. **Tipp:** I2 sollte nicht grösser als ±1mA werden (bei UAmax = ±10V).
- d) Baue die Schaltung mit **V=10** auf dem Steckbrett auf und lege den Eingang mit einem Draht auf 0V. Schalte die Speisung an und messe und notiere die Spannung UA mit dem Voltmeter. Warum beträgt die Ausgangsspannung nicht genau Null Volt? Baue ein 10k Potentiometer ein (wie Abbildung 8 auf vorheriger Seite) und versuche mit dem Schraubenzieher UA auf 0V einzustellen. Notiere den Wert.
- e) Stelle den Funktionsgenerator auf "10mVp / f=1kHz / Sinus" und schliesse diesen am Eingang der Schaltung an. Messe den Ein- und Ausgang gleichzeitig mit dem Ostilloskop. Stimmt die Verstärkung? Messe den Frequenzgang (UA [dB] in Funktion von f [1kHz bis 1MHz]) und trage die Kurve für **V=10** im logarithmischen Blatt ein (f: 1, 2, 5, 10... genügt). **Tipp:**  $U_A[dB] = 20^*log(U_A/U_E)$  0dB entspricht  $V=1$ , **20dB;**  $V=10$ ,  $-40dB$ ;  $V=0.01$  usw. Das Digital-Oszilloskop besitzt übrigens eine Amplitudenmessung (Measure)
- f) Wie gross ist die Bandbreite der Schaltung? Die Bandbreite ist die Frequenz, bei der die Amplitude auf den Faktor 1/Wurzel(2) gegenüber der gewünschten Amplitude absinkt (Sinus). Zeichne den Frequenzgang von Aufgabe f) auch in das Diagramm aus dem CA3140 Datenblatt Auszuges auf der Seite 16 ein. Siehst du den Zusammenhang zwischen der Verstärkung und der Bandbreite?
- g) Bestimme die "slew rate" (max. Anstiegsgeschwindigkeit des Ausgangs) in [V/us] bei V=10. **Tipp:** Wähle UE=400mVp, Rechteckspannung

#### **4.3 Aufgabe 3 -> Invertierender Verstärker**

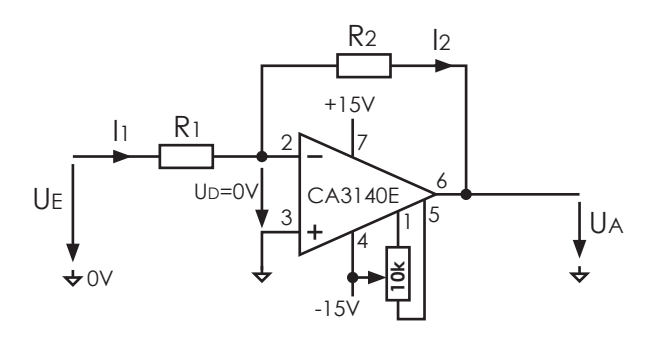

Abbildung 8: Invertierender Verstärker (mit Offset Abgleich)

- a) Leite die Formel für die Ausgangsspannung UA in Funktion von UE, R1 und R2 her. **Tipp:** UD=0V; Wie gross ist die Spannung über R1? Wohin fliesst I1?
- b) Wie gross ist die minimale Spannungsverstärkung VMIN der Schaltung? (V=UA/UE) Welche Widerstände würdest du für diese Verstärkung wählen? Ist das sinnvoll?
- c) Dimensioniere die Widerstände R1 und R2 für eine Verstärkung von **10**. Verfügbare Widerstände: 1k 2k 10k 15k 18k 20k 30k 39k 68k 100k 200k 1M. **Tipp:** I1 sollte nicht grösser als 1mA werden (UEmax = ±10V).
- d) Baue die Schaltung **V=10** auf dem Steckbrett auf (ohne das 10k Potentiometer). Nach dem Anschliessen der Speisung sollte UA etwa 0V sein (Eingang offen). Messe mit dem Voltmeter und notiere die Ausgangsspannung UA, sowohl mit offenem Eingang, als auch mit auf 0V geerdetem Eingang. Was stellst du fest? Welche Ursache könnte dahinter stecken? Baue nun das 10k Potentiometer ein und versuche mit dem Schraubenzieher UA auf 0V einzustellen (bei **V=10**, Eingang auf 0V geerdet). Notiere den Wert.
- e) Stelle den Funktionsgenerator auf "10mVp / f=1kHz / Sinus" und schliesse diesen am Eingang der Schaltung an. Messe den Ein- und Ausgang gleichzeitig mit dem Ostilloskop. Stimmt die Verstärkung? Messe den Frequenzgang (UA [dB] in Funktion von f [1kHz bis 1MHz]) und trage die Kurve für **V=10** im logarithmischen Blatt ein (f: 1, 2, 5, 10... genügt). **Tipp:**  $U_A[dB] = 20^*log(U_A/U_E)$  0dB entspricht  $V=1$ , **20dB; V=10**, -40dB; V=0.01 usw. Das Digital-Oszilloskop besitzt übrigens eine Amplitudenmessung (Measure)
- f) Wie gross ist die Bandbreite der Schaltung bei V=10? Die Bandbreite ist die Frequenz, bei der die Amplitude auf den Faktor 1/Wurzel(2) gegenüber der gewünschten Amplitude absinkt (Sinus). Zeichne den Frequenzgang von Aufgabe e) auch in das Diagramm aus dem CA3140 Datenblatt Auszuges auf der Seite 16 ein. Siehst du den Zusammenhang zwischen der Verstärkung und der Bandbreite?
- g) Bestimme die "slew rate" (max. Anstiegsgeschwindigkeit des Ausgangs) in [V/us] bei V=10. **Tipp:** Wähle UE=400mVp, Rechteckspannung

#### **4.4 Aufgabe 4 -> Präzisions-Gleichrichter**

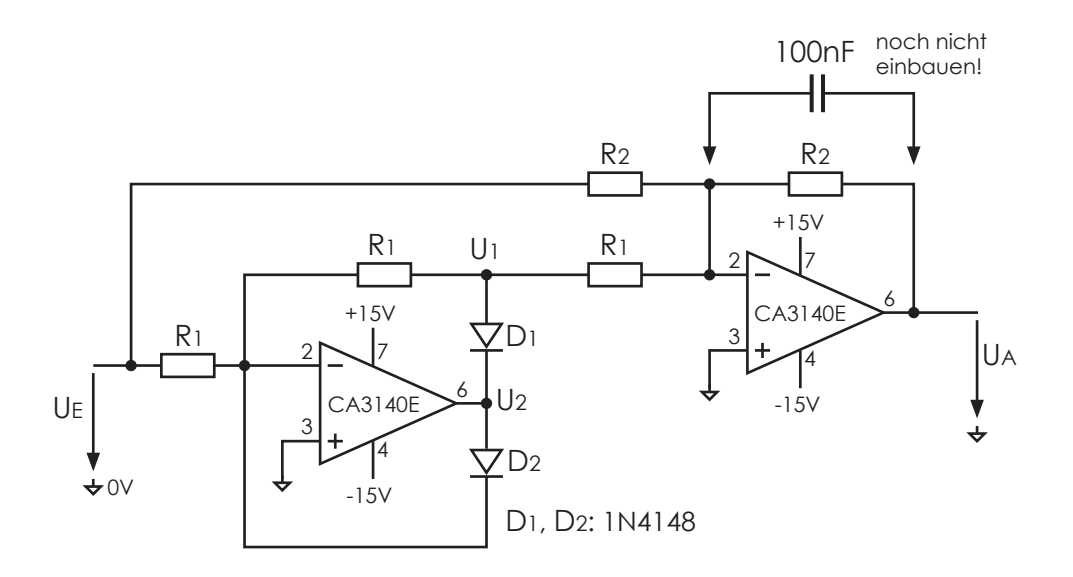

Abbildung 9: Präzisions-Gleichrichter

- a) Baue den Präzisionsgleichrichter auf und lege mit dem Funktionsgenerator eine Sinusspannung von etwa 5 Volt an den Eingang. (R1=10K, R2=20K)
- b) Messe mit dem Oszilloskop UE, U1, U2, und UA bei f = 1kHz und skizziere diese in Funktion der Zeit auf. (DC-Offset vorher am Funktionsgenerator ausgleichen) Welche Funktion erfüllt der linke Opamp an U1 und der rechte Opamp an UA?
- c) Wiederhole die Messung b) mit Skizze, jedoch bei f=100kHz. Was könnte für die Signalverschlechterung verantwortlich sein?
- d) Schalte parallel zum Rückkopplungswiderstand R2 des Ausgangsverstärkers eine Kapazität von 100nF und spiele etwas mit der Frequenzeinstellung. Was stellst du fest? Berechne den arithmetischen Mittelwert einer gleichgerichteten Sinusschwingung und vergleiche diesen mit der Ausgangsspannung.
- e) Was passiert wenn man die beiden Dioden D1 und D2 umpolt?
- f) Kannst Du einen Präzisionsgleichrichter mit nur einem Opamp, einer Diode und 2 Widerständen bauen? **Tipp:** Messe U1 ohne D2 und den Widerstand R1 der auf den Minuseingang dess rechten Opamps geht.
	- Zeichne die vereinfachte Schaltung auf.
	- Wie kann die Polarität des Ausganges geändert werden?
	- Nenne zwei Nachteile der vereinfachten Schaltung.

#### **4.5 Aufgabe 5 -> Oszillator**

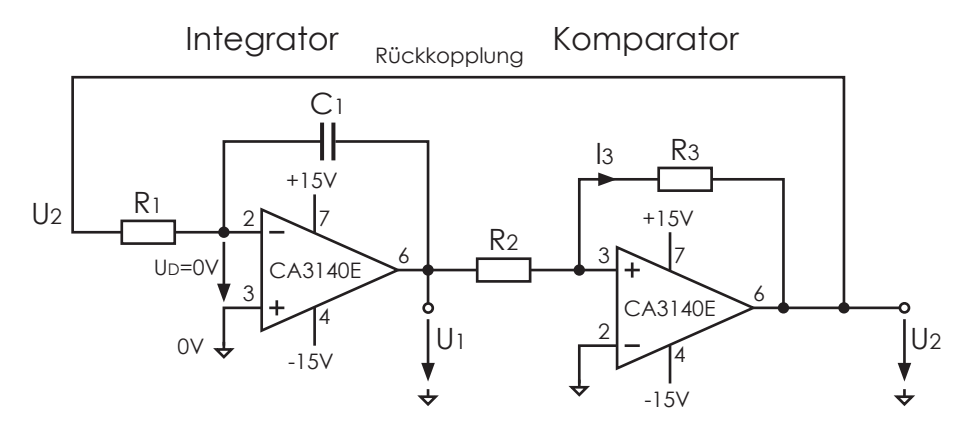

Abbildung 10: Oszillator

a) Der OP rechts ist als Komparator geschaltet; erkennbar an der positiven Rückkopplung. Liegt am + Eingang eine etwas positivere Spannung als am - Eingang an, so geht der Ausgang wegen der hohen Leerlaufverstärkung in den positiven Anschlag (knapp +15V) und zieht den + Eingang über R3 noch stärker in den positiven Bereich. Bei negativer Spannung ist alles umgekehrt.

 Dimensioniere R2 und R3 des Komparators damit er erst bei U1 von etwa +/-10V den Ausgang umschaltet (Hysterese). I3 soll max. etwa 1mA betragen.

- b) Baue **nur** den Komparator auf, und teste die Schaltpunkte mit dem Funktionsgenerator (Sinus oder Dreieckspannung mit DC-Offset verwenden). Warum sind die Beträge der beiden Schaltpunkte ungleich? Wie könnte man das mit dem Einbau einer roten Leuchtdiode ausgleichen (UDio=1.6V, langes Bein = Anode)?
- c) Der OP links ist als invertierender Integrator geschaltet. Überlege welchen Verlauf die Ausgangsspannung U1 bei einer konstanten Spannung U2 von +15V oder -15V nimmt? **Tipp:** Beim Kondensator gilt:  $Q = C^* \Delta Uc = |c^* \Delta t|$  (C und Ic müssen konstant sein) genauer gilt: Uc = (1/C)\*Integral(Ic\*dt) (Anfangsladung Null Volt)
- d) Baue den Integrator **alleine auf**  links vom Komparator mit C1=1nF und R1=10kOhm. Teste ihn mit dem Funktionsgenerator (Rechteckspannung am Eingang). Integriert er? **Tipp:** Wenn man C1 kurz mit einem Draht überbrückt, startet die Integration bei Null.
- e) Überlege wie die Gesamtschaltung des Oszillators funktioniert. Skizziere U1 und U2 in Funktion von t. Wie gross ist die Amplitude von U1 bzw. U2? Dimensioniere R1, damit der Oszillator mit 10kHz schwingt (C1=1nF). **Tipp**: Benutze eine der Formeln von c) für einen Zeitabschnitt während U2 konstant ist.
- f) Verbinde nun die vollständige Schaltung zusammen, so wie oben abgebildet. Messe und skizziere nun U1 und U2 in Funktion der Zeit. Stimmen die Kurven mit e) überein? Stimmt auch die Frequenz und die Amplitude von U1?
- g) Halbiere den Wert von R2. Wie wirkt sich das auf Amplitude und Frequenz von U1 aus? Welches andere Bauteil musst du wie ändern, damit die Frequenz wieder auf 10kHz zurückkehrt, ohne dabei die Amplitude zu verändern?

### **6. Anhang:** Aufzeichnungblätter zu Aufgaben 2 und 3

Auf dieser Seite ist der Frequenzgang des nicht gegengekoppelten CA3140 aus dem Datenblatt kopiert. Die Frequenzachse wurde noch etwas ergänzt. Es zeigt den Zusammenhang der maximalen Bandbreite einer Verstärkerschaltung in Abhängigkeit zu der Verstärkung.

Auf der nächsten Seite befindet sich ein doppelt logarithmisches Aufzeichnungsblatt in das der Frequenzgang der Aufgaben 2 und 3 eingezeichnet werden kann.

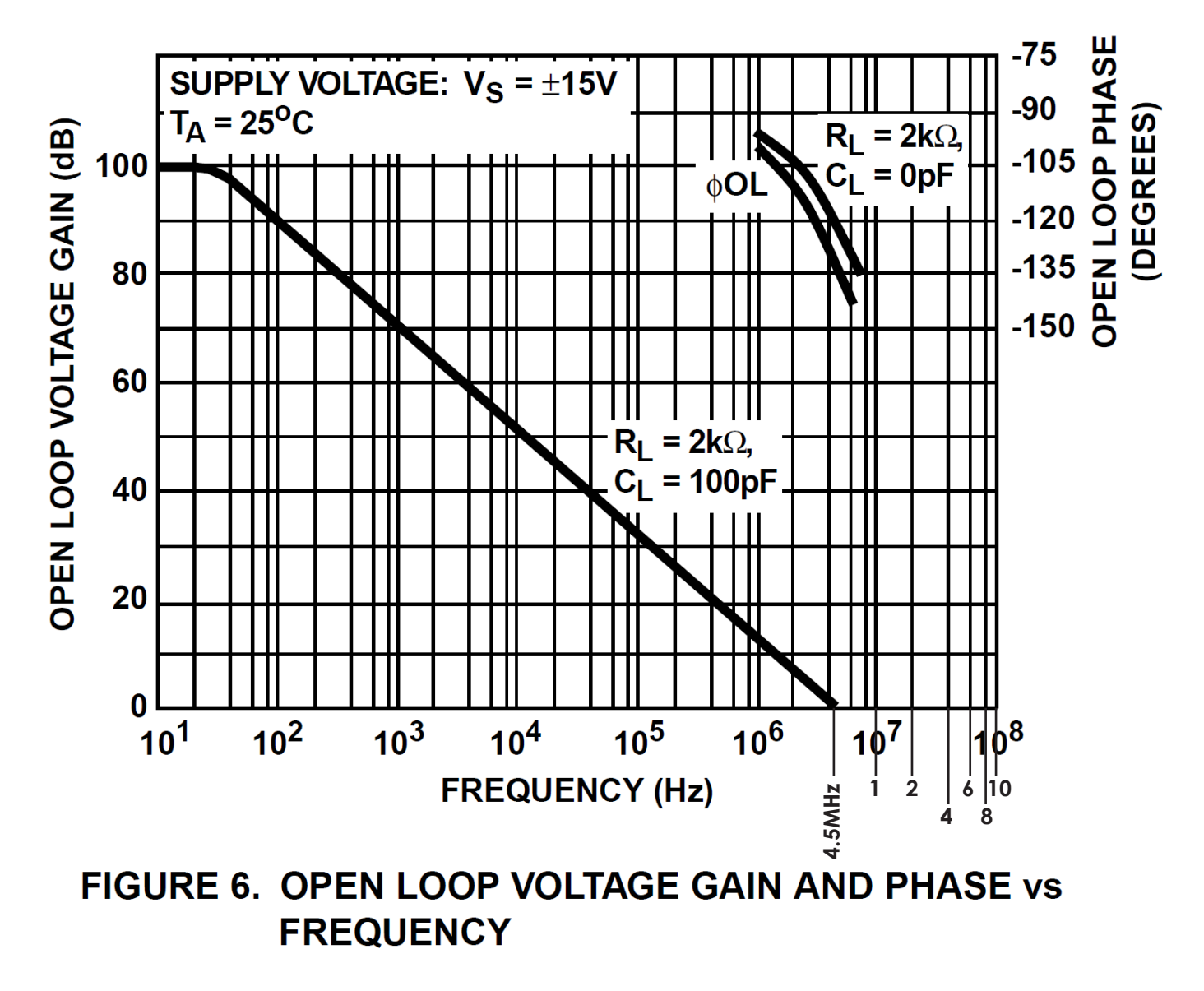

Abbildung 11: Frequenzgang CA3140 "open loop" (zu Aufgaben 2+3)

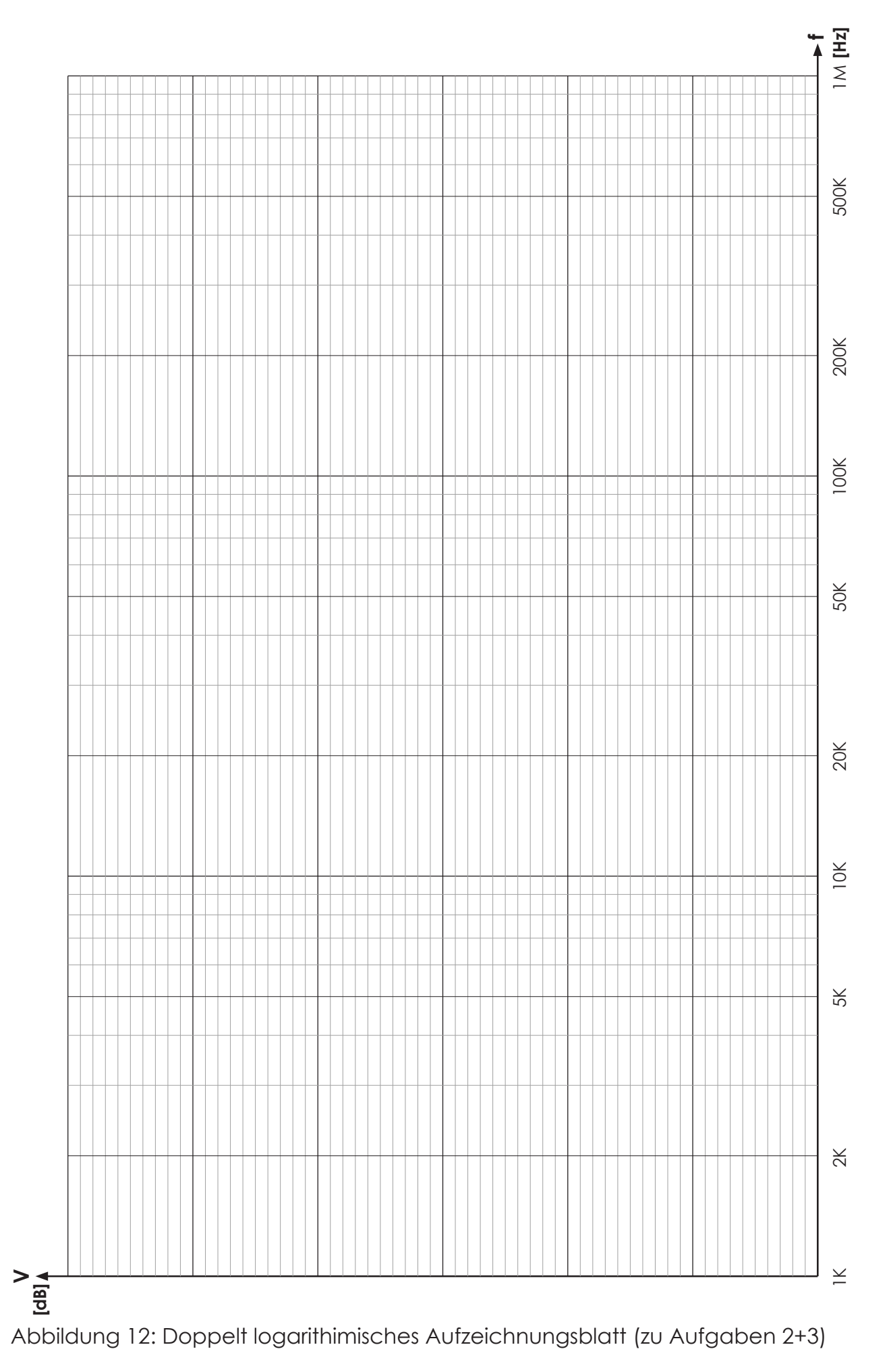

# **5 Appendix / Kontakt**

Bei weiteren Fragen zum Experiment oder weiteren Quellen zur Theorie steht der Assistent

#### **Andreas Tonin andreas.tonin@unibas.ch Raum 2.21**

gerne zur Verfügung.